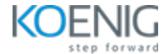

# **Advance MAC troubleshooting**

**Duration:** 3 Days (8 Hrs/Day)

Prerequisites: Basic knowledge of macOS

**Course Objective:** Embark on a journey to master Advanced Mac Troubleshooting. Explore topics like Ports, Diagnostics, Target Disk Mode, Boot Process, Console, Disk Utility, Terminal, User Data, Applications, Single User Mode, Services, and File Systems. Simplifying intricate tech issues, this course equips you with the skills to diagnose and resolve complex Mac challenges effectively.

Operating System: Latest version of macOS

Lab Requirement: Bring Your Own Device (BYOD)

Section A - Hardware

Module 1 - Ports

**USB-C** 

**USB** types

Thunderbolt

Compatibility, Devices

Port power consumption

**Lab**: How to search for KBAs (Knowledge Based Articles) for troubleshooting related to ports on apple support website

### Module 2 - Boot Process (UEFI)

Clover

Bootcamp

**Fusion** 

**Partitions** 

**Lab**: How to manage partitions before booting into macOS

Lab: How to use Bootcamp

Lab: How to check for info on various boot methods available for macOS

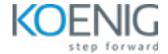

### **Module 3 - Boot Process (Diagnostics)**

Verbose boot

Target disk mode

Recovery boot

Test/Diagnose mode

Other boot options

Lab: How to boot into recovery modeLab: How to boot into target disk mode

# Module 4 - Boot Process (Target disk mode)

Access mac media on a non-bootable mac

Lab: How to access mac media on a non-bootable mac

# Module 5 - Diagnostic tools (Console)

Categories

Read logs

Search logs

What information is available

**Export logs** 

Lab: How to read logs

Lab: How to search logs

Lab: How to export logs

# Module 6 - Diagnostic tools (Disk utility)

**Partitions** 

Permission repair

File format compatibility

External drives

Lab: How to manage partitions using disk utility

Lab: How to perform permission repair

Lab: How to format an external drive in different file formats

Lab: How to safely remove an external drive

## Module 7 - Diagnostic tools (Terminal)

**FSCK** 

**TOP** 

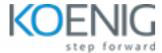

Hidden files

Screenshots format, turning shadow on/off, Default location, Default name

Custom login message

Caffeinate

Other useful commands

**Lab**: How to use FSCK command **Lab**: How to use TOP command

Lab: How to view hidden files

Lab: How to modify shadow on/off, Default location, Default name for screenshots

#### **Section B - Software**

Module 8 - User Data

Locations

**Permissions** 

What to avoid deleting

UserID

FileVault

Time machine and other backup tools

Lab: How to turn locations on/off

Lab: How to modify permission for files and folders

Lab: How to manage UserID

Lab: How to turn fileVault on/off

# **Module 9 - Applications**

Locations

**PList locations** 

Troubleshooting applications

Installing applications

Uninstalling software

Lab: How to view application content

Lab: How to view PList files

Lab: How to troubleshoot unresponsive or frozen applications

**Lab**: How to install applications **Lab**: How to uninstall applications

## Module 10 - Single User Mode

When to use

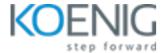

### How to access

What to do

Lab: How to access single user mode

## Module 11 - Services

What services are critical

Security management using fileVault, Gatekeeper and keychain access (Local, iCloud and new keychains)

Lab: How to use fileVault

Lab: When to expect gatekeeping prompts

Lab: How to manage Keychain from all the sources

# Module 12 - File Systems

Native

Supported

Compatibility limitations

Lab: Testing native file systems

Lab: Testing supported file systems

Lab: checking which file system is compatible